## **Create an Account**

In order to initiate a service request or set up notifications on your device, you must first create an account. To create an account, follow these steps.

Tap on the three stacked lines ("hamburger") in the upper left corner of the screen.

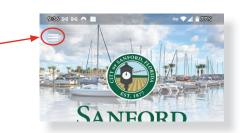

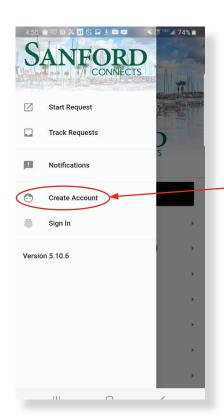

Select **Create Account** from the menu.

Fill in the Name, Email, and Password fields, then tap **Sign-Up** to complete.

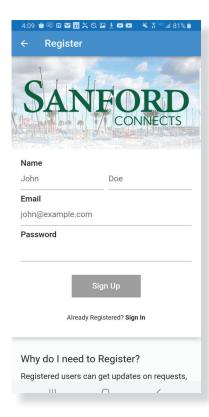